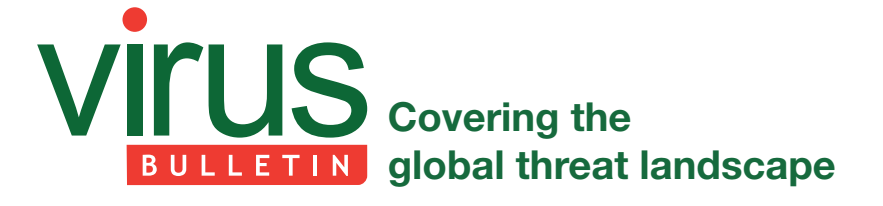

# **LOKIBOT: DISSECTING THE C&C PANEL DEPLOYMENTS**

*Aditya K Sood*

First advertised as an information stealer and keylogger when it appeared in underground forums in 2015, LokiBot has added various capabilities over the years and has affected many users worldwide. LokiBot is deployed as a botnet, where a number compromised systems installed with the malware connect with command-and-control (C&C) servers in order to send stolen data and receive commands from the botnet operator.

LokiBot has been distributed via phishing campaigns that include malicious attachments or embedded URLs [1]. More recently it has also been found to hide its source code in image files [2], using the technique known as steganography. LokiBot installs itself via a downloaded zipped file, which is deleted (in order to avoid detection) once the system has been infected. The malware steals credentials from the compromised system. The stolen data is compressed and exfiltrated via an HTTP channel to a C&C panel.

In this research, we conducted an analysis of the URL structure of the LokiBot C&C panels and how these have evolved over time, concentrating on the C&C panel entry points. In this paper the 'entry point' refers to the web access point used by the botnet operator to manage the botnet. This is basically a PHP web-based C&C panel component that gives the botnet operator administrator capabilities. We also highlight the gate component that is used as an entry point for the bots to communicate and transmit data. The gate can be considered one of the primary components of the C&C panel design because it provides gateway and filtering functionalities. In the majority of cases the gate component resides on the same server as the C&C panel, but it can be configured or changed accordingly.

The aim of this research is to build intelligence for detection and prevention solutions including security analytics.

# **LOKIBOT C&C PANEL: CHARACTERISTICS**

In this section we look at the characteristics of the LokiBot C&C panel. A number of pointers are provided below:

- The LokiBot C&C panel is designed to use HTTP protocol as its communication mechanism.
- The C&C panel is entirely developed using PHP. The LokiBot C&C panel v3.0 base is built using PHP, which is used in conjunction with C++ and C# (the malware is written in these languages).
- The LokiBot C&C panel consists of two main components: the main administrative panel used by the botnet operator to administer the botnet, and the gate component that provides filtering capabilities so that data received from the compromised systems can be examined and bots can be verified. Other components are developed to ease the handling and management of stolen data from the compromised machines. (The C&C panel components are discussed in detail in the next section.)
- The data exfiltrated from the compromised endpoints is sent to the C&C panel in a compressed format over HTTP. The data is received by the gate component, which validates the authenticity of the data by checking the identity of the bot before the data is processed by the backend database and retrieved by the main C&C panel for the botnet operator to use it.
- LokiBot transmits data in zipped format and data log files are decrypted using a custom encryption and decryption algorithm that is used in conjunction with a Base-64 encoding/decoding mechanism.
- The LokiBot C&C panel can be deployed with anti-automation mechanisms to restrict account cracking attempts over HTTP. For that, a CAPTCHA is supported by the C&C panel. Figure 1 shows an example of a LokiBot C&C panel with CAPTCHA implementation; Figure 2 shows an example of a LokiBot C&C panel without CAPTCHA implementation.

# **LOKIBOT C&C PANEL: COMPONENTS**

The basic structure of the LokiBot C&C panel with all the related components is outlined in Table 1.

The LokiBot C&C panel uses a gate component [3], which is written in PHP. Listing 1 shows how the LokiBot gate component extracts the source IP of the bot from which the connection is initiated. The extracted and analysed headers from the incoming HTTP traffic are presented below:

- X-Forwarded-For (or X-Forwarded-IP) shows that the source IP address is behind a proxy or a load balancer.
- HTTP\_CF\_CONNECTING\_IP shows that the source IP address is behind the Cloudflare Content Delivery Network (CDN).
- X-ProxyUser-IP shows that the source IP address is behind Google Services.
- X-Real-IP shows that the source IP address is behind a load balancer.

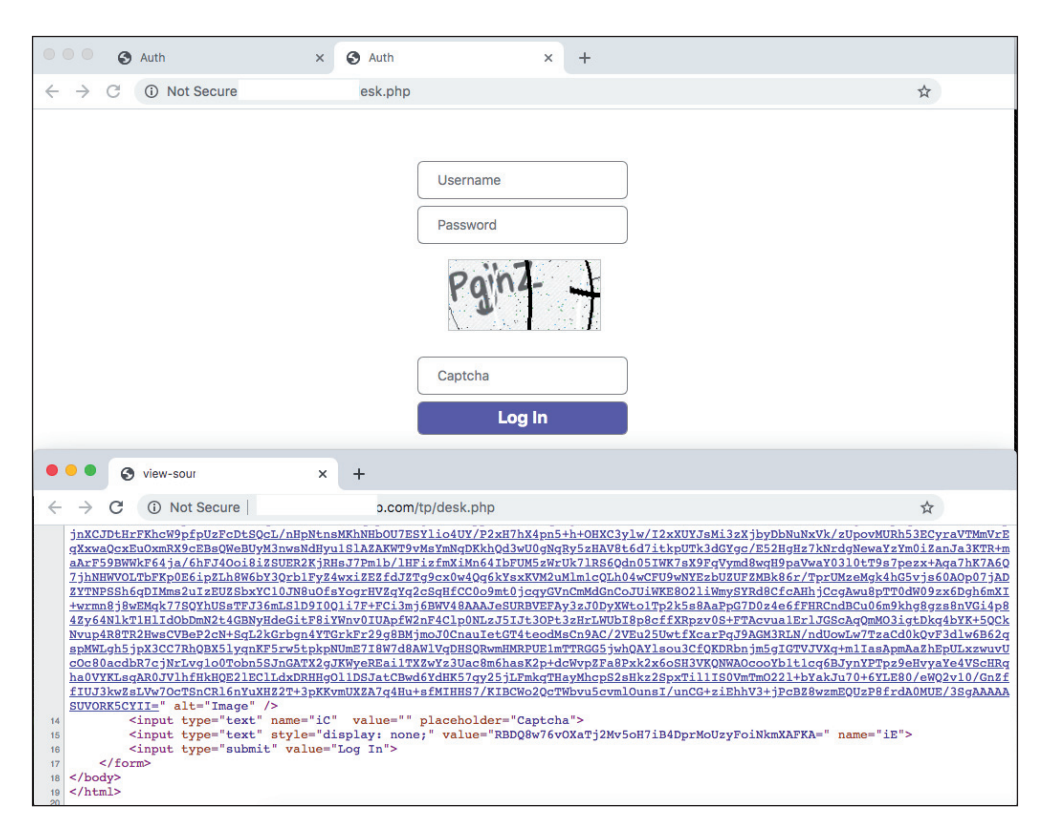

*Figure 1: LokiBot C&C panel with CAPTCHA.*

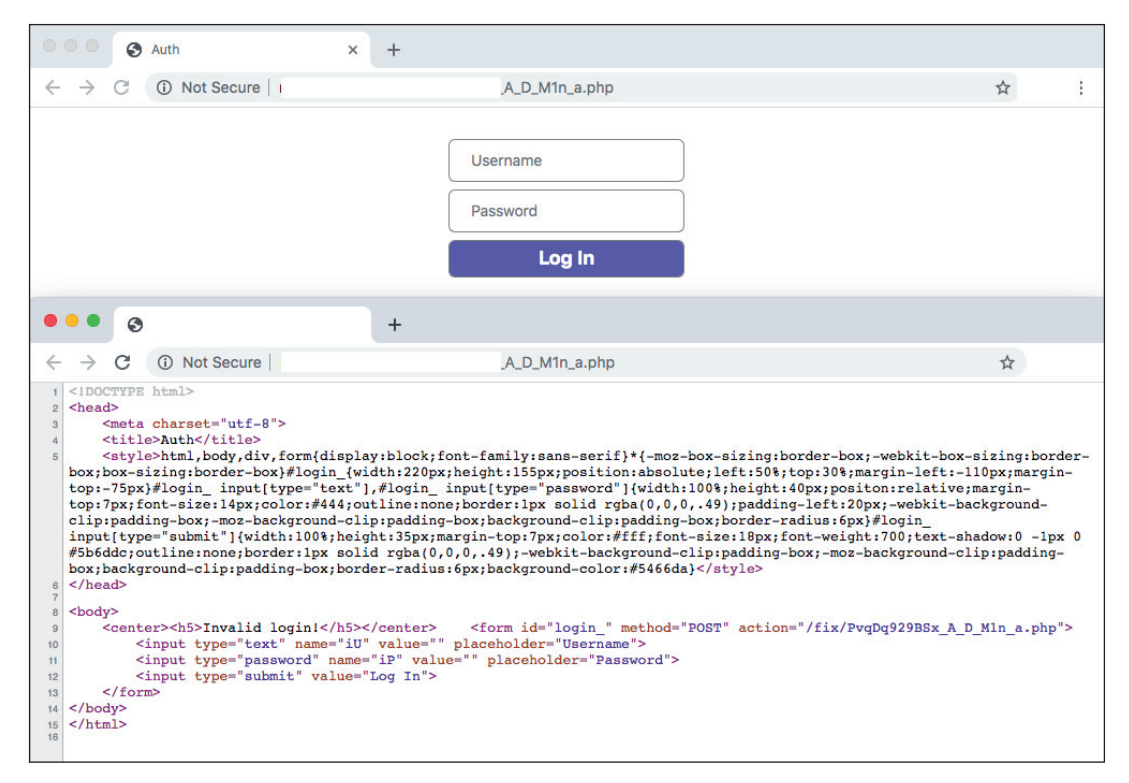

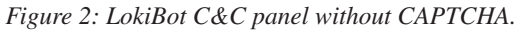

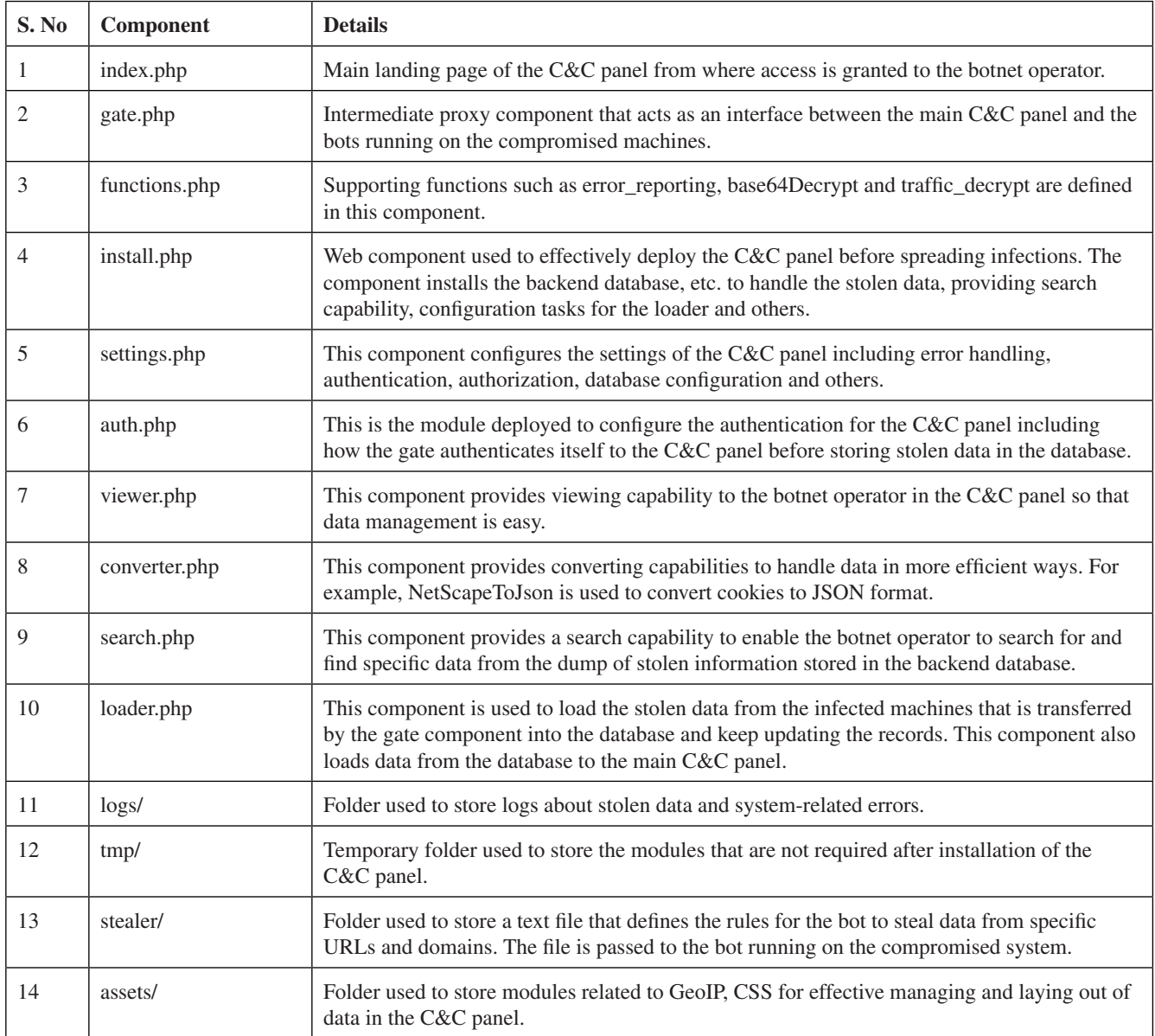

*Table 1: LokiBot C&C panel modules and components.*

Listing 2 shows the basic authentication that can be configured to access the C&C panel. Form-based authentication is also supported.

Listing 3 shows how LokiBot decrypts the log files that are received from the compromised systems. The log file is decoded (or decrypted) using the 'base64Decrypt' function. The zipped file is extracted and passed to the 'TRAFFIC\_ DECRYPT' function, which decrypts the file to retrieve the stolen data. Once that operation is performed, a clean zip file containing the stolen data is created and then stored in the directory.

Listing 4 shows the support functions that are defined in the functions.php file. The 'base64Decrypt' and 'TRAFFIC\_ DECRYPT' functions highlight how the data decryption routines are handled in the C&C panel.

In the next section we discuss the result of the empirical analysis performed to analyse C&C panel URLs.

## **EMPIRICAL ANALYSIS: C&C DEPLOYMENTS**

We looked into 1,960 different LokiBot C&C panel URLs deployed in real time. All the deployments of the C&C

```
1. <?php
2. ini_set('display_errors', 0);
3. ini_set('display_startup_errors', 0);
4. ini_set("allow_url_fopen", true);
5. ini set("upload max filesize", "255M");
6. ini_set("post_max_size", "0");
7. ini_set("max_input_vars", "50000");
8. include 'database.php';
9. require("functions.php");
10. $version = '3.0';
11. $xorKey="";
12. $outText='';
13. // Cloudflare support
14. 
15. if (isset($_SERVER["HTTP_CF_CONNECTING_IP"])) {
16. $_SERVER['REMOTE_ADDR'] = $_SERVER["HTTP_CF_CONNECTING_IP"];
17. }
18. if (isset($_SERVER["X-Forwarded-For"])) {
19. $_SERVER['REMOTE_ADDR'] = $_SERVER["X-Forwarded-For"];
20. }
21. if (isset($_SERVER["X-Forwarded-IP"])) {
22. $_SERVER['REMOTE_ADDR'] = $_SERVER["X-Forwarded-IP"];
23. }
24. if (isset($_SERVER["X-ProxyUser-Ip"])) {
25. $_SERVER['REMOTE_ADDR'] = $_SERVER["X-ProxyUser-Ip"];
26. }
27. if (isset($_SERVER["X-Real-IP"])) {
28. $_SERVER['REMOTE_ADDR'] = $_SERVER["X-Real-IP"];
29. }
30. $db = mysqli_connect(host,login,pass,base);
```
*Listing 1: Module used by LokiBot for C&C authentication.*

```
31. <?php
32. header('Cache-Control: no-cache, must-revalidate, max-age=0');
         33. $has_supplied_credentials = !(empty($_SERVER['PHP_AUTH_USER']) && empty($_
   SERVER['PHP_AUTH_PW']));
34. $is_not_authenticated = (
35. !$has_supplied_credentials ||
36. $_SERVER['PHP_AUTH_USER'] != $login ||
37. md5($_SERVER['PHP_AUTH_PW']) != $md5Password
38. );
39. if ($is_not_authenticated) {
40. header('HTTP/1.1 401 Authorization Required');
41. header('WWW-Authenticate: Basic realm="Access denied"');
42. exit;
43. }
44. ?>
```

```
Listing 2: Module used by LokiBot for C&C authentication.
```

```
1. if(isset($_POST['logs'])){
 2. $logs = base64decrypt($_POST['logs']);
 3. $array = json_decode($logs, true);
 \Delta5. $key = base64decrypt($array['key']);
 6. $log = base64decrypt($array['log']);
 7. 
 8. $zipa = TRAFFIC_DECRYPT($log, $key);
 9. $aaaaa = base64_encode($zipa);
 10. $zip = new ZipArchive();
 11. 
 12. $zipname = 'logs.zip';
 13. $zip->open($zipname, ZipArchive::CREATE);
 14. $zip->addFromString('logs.zip', base64_decode($aaaaa));
 15. 
 16. 
 17. $dira = 'logs.zip';
 18. $dir = $_SERVER['DOCUMENT_ROOT'].'/'.$dira;
 19. 
 20. if(move_uploaded_file($tmp,$dir))
 21. 
-------------
```
*Listing 3: Module used by LokiBot for C&C authentication.*

```
22. <?php
23. @error_reporting(0);
24. @set_time_limit(0);
25. @ini_set('max_execution_time', 0);
26. @ini_set('max_input_vars', 100000000);
27. @ini_set("memory_limit","500M");
28. 
29. function base64decrypt($str){
30. $sub1 = str_replace("-", "+", $str);
31. $sub2 = str_replace("_", "/", $sub1);
32. $sub3 = str_replace(".", "=", $sub2);
33. return base64_decode($sub3);
34. }
35. 
36. function TRAFFIC_DECRYPT($bytes, $key){
37. $out = \Omega;
38. for($i = 0; $i < strlen($bytes); $i++){
39. $out .= $bytes[$i] ^ $key[$i % 256];
40. }
41. 
42. return $out;
43. }
44. ?>
```
panels were using PHP as the main component. The complete URLs comprised both domain names and IP addresses. Generally, IP addresses are used in C&C panels to avoid DNS queries so that DNS traffic can be avoided from the compromised endpoint. This way, the endpoints can connect directly with the C&C panel by initiating the connection to IP address. The data analysis was performed on the primary C&C panel component, i.e. the main entry PHP web page that is used by the botnet operator to administer the botnet.

Table 2 highlights the C&C components utilizing the PHP page as the entry point for the botnet operators to manage the LokiBot instances in the real world. Table 3 highlights the percentage layout of the LokiBot C&C entry points deployed in real time.

The details presented here highlight the different entry points that are configured for LokiBot C&C panel communication.

#### **INFERENCES**

- 1. Approximately 95% of LokiBot deployments in real time use 'PvqDq929BSx\_A\_D\_M1n\_a.php' as the main entry point.
- 2. The 'admin' in the string 'PvqDq929BSx\_A\_D\_ M1n\_a.php' is represented as '\_A\_D\_M1n\_a.php' to avoid standard-level detections that analyse basic URL structure.
- 3. The other C&C entry points 'desk.php', 'sand.php', 'omc.php', 'uMc.php', etc. – represent just 5% of the dataset chosen for analysis, which shows that an obfuscated string is preferred in the resource naming for the C&C entry point.
- 4. The majority of the LokiBot C&C deployments are configured over HTTP without TLS, i.e. a non-HTTPS channel is used for communication. As a result, all the communication can be seen over an

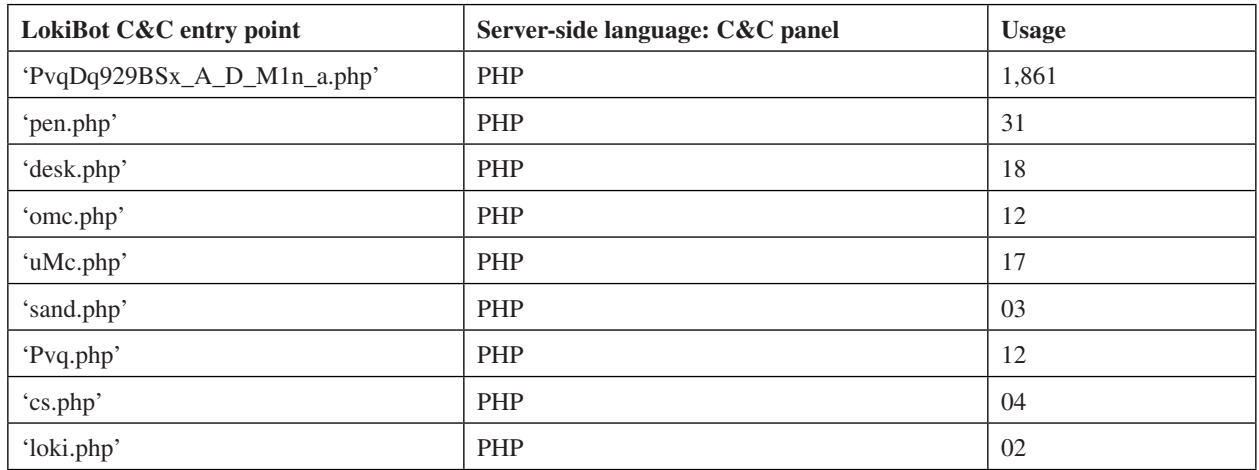

*Table 2: Deployed LokiBot C&C instances.*

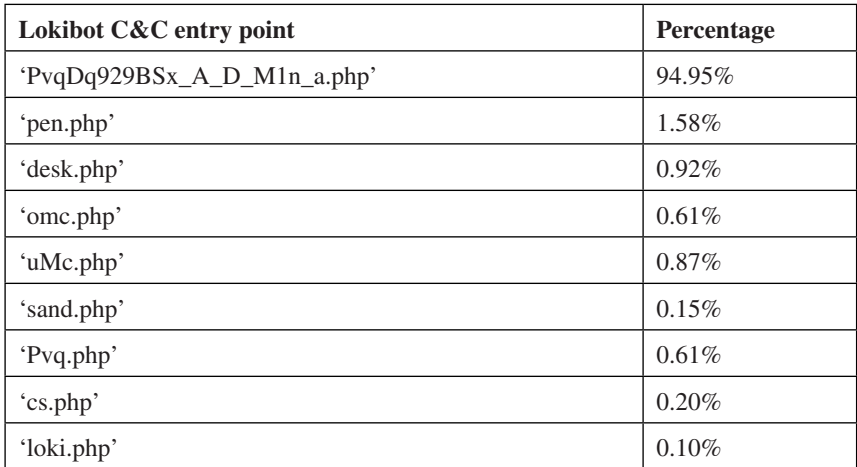

*Table 3: Percentage analysis of total instances of LokiBot C&C panels.*

unencrypted channel. LokiBot does provide HTTPS support but it has to be configured explicitly.

5. From the compromised machines, the stolen data transmitted by the bot is received by the gate component first, which analyses the data to verify the authenticity of the bot. Once the bot identity is established, the stolen data is transmitted to the backend storage so that it can be analysed and accessed in the C&C panel.

### **CONCLUSION**

Conducting an empirical analysis of LokiBot's C&C structure helps to build intelligence that can be used to enhance the detection and prevention efficacy of security solutions. It also helps to unearth the advancements in techniques used by the attackers to trigger infections and steal data.

#### **REFERENCES**

- [1] [Newly Discovered Infostealer Attack Uses LokiBot.](https://www.fortinet.com/blog/threat-research/new-infostealer-attack-uses-lokibot.html)  Fortinet. https://www.fortinet.com/blog/threatresearch/new-infostealer-attack-uses-lokibot.html.
- [2] [LokiBot malware now hides its source code in image](https://www.zdnet.com/article/lokibot-information-stealer-now-hides-malware-in-image-files/)  files. ZDNet. https://www.zdnet.com/article/lokibotinformation-stealer-now-hides-malware-in-imagefiles/.
- [3] Sood, A.K.; Bansal, R. Prosecting the Citadel botnet – revealing the dominance of the Zeus [descendent: part one. https://www.virusbulletin.com/](https://www.virusbulletin.com/virusbulletin/2014/09/prosecting-citadel-botnet-revealing-dominance-zeus-descendent-part-one) virusbulletin/2014/09/prosecting-citadel-botnetrevealing-dominance-zeus-descendent-part-one.

**Head of Testing:** Peter Karsai

**Security Test Engineers:** Gyula Hachbold, Adrian Luca, Csaba Mészáros, Tony Oliveira, Ionuţ Răileanu

**Sales Executive:** Allison Sketchley

**Editorial Assistant:** Helen Martin

 $@$  2020 Virus Bulletin Ltd, Manor House - Office 6, Howbery **Business Park, Wallingford OX10 8BA, UK Tel: +44 20 3920 6348 Email: [editorial@virusbulletin.com](mailto:editorial@virusbulletin.com) Web:<https://www.virusbulletin.com/>**